# **CMI LehrerOffice Checkliste – Datenbank einrichten**

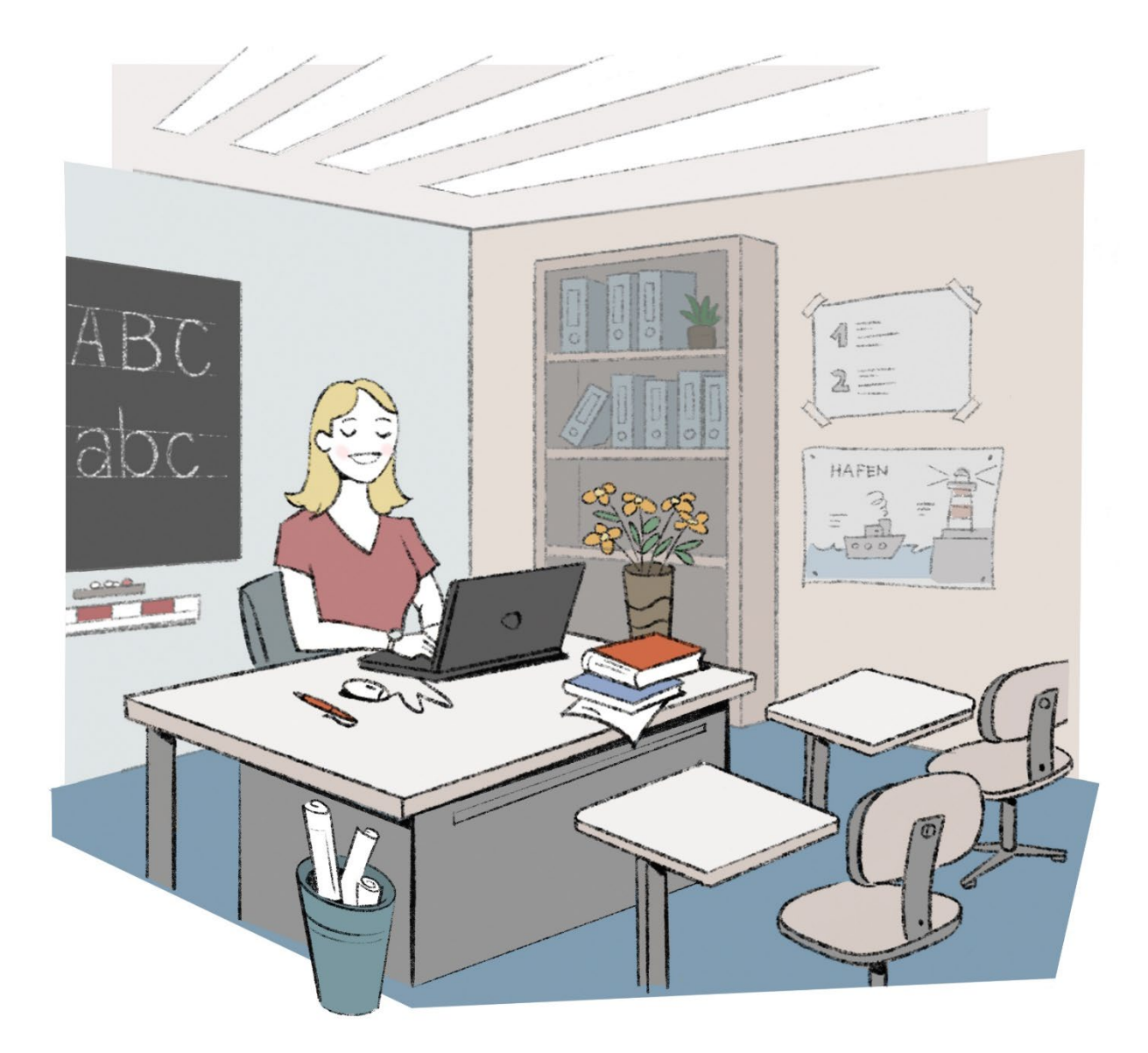

Damit die Datenbank von CMI LehrerOffice effizient und erfolgreich eingerichtet werden kann, sollten wenn möglich nachfolgende Daten und Definitionen bereitgehalten werden. Je nachdem, ob die Datenbank für das laufende oder für das kommende Semester eingerichtet werden soll, müssen die aktuellen Daten oder die Plandaten für den Kurs vorliegen.

### **Angaben zum Schulbetrieb**

- Genaue Anzahl der Lehrpersonen, welche die Datenbank einsetzen werden
- Bezeichnungen der Schuleinheiten resp. Schulkreise
- Genaue Bezeichnungen aller Schulklassen
- Liste mit allen Schulfächern inklusive Wahlfachangebote
- Klassenübergreifende Arbeits- resp. Lerngruppen sowie Niveaugruppen bestimmen (Beispiele: Sport Mädchen 1. bis 2. Sek, Mathematik Niveau II oder Wahlfach Theater)
- Liste mit allen Klassen- und Fachzuteilungen der Klassen- und Fachlehrpersonen sowie der Schulheilpädagogen
- Liste mit allen Klassen-, Niveau- und Wahlfachzuteilungen der Schüler/innen
- Zugriffsrechte der Benutzer und dazugehörige Datenschutzrichtlinien überlegen
- □ Schulungen planen und First-Level-Support (SuperUser) organisieren

#### **Elektronische Daten aus der Schulverwaltungslösung**

- Schülerdaten in elektronischer Form als Textdatei oder Exelliste. In der ersten Zeile müssen die Spalten bezeichnet sein. Jeder Schüler muss eine eindeutige Nummer als Identifikation (Schlüssel) enthalten, damit die Daten jederzeit aktualisiert werden können.
- (Schulverwaltungslösungen wie iCampus, HiSoft, WinSchule oder VRSG besitzen eine entsprechende Exportfunktion)
- Adressdaten aller Lehrpersonen in elektronischer Form als Textdatei oder Exelliste. In der ersten Zeile müssen die Spalten bezeichnet sein. Jede Adresse muss eine eindeutige Nummer als Identifikation (Schlüssel) enthalten, damit die Daten jederzeit aktualisiert werden können.
- Diese 2 Exportdateien allenfalls vorab dem Supporter von LehrerOffice zustellen, damit erste Tests vorab durchgeführt werden können.

#### **Informatik / Infrastruktur**

- □ Soll das Desktop-Programm (Client-Programm), mit welchem dann die Lehrpersonen arbeiten werden, auf den einzelnen Computern oder zentral auf einem Server installiert werden? Für die Installation werden rund 50 MB auf der Festplatte benötigt.
- Für den Einsatz mit Citrix-Umgebungen ist eine Belastung von rund 75 MB pro Session zu erwarten, was vergleichbar mit anderen gängigen Anwendungen ist.
- Der SQL-Server muss auf einem zentralen Rechner installiert werden. Da ein Dienst (Service) einmalig im Betriebssystem registriert werden muss, ist es notwendig, dass für das Einrichten eine Person mit lokalen Admin-Rechten zur Verfügung steht.
- Hardware-Anforderungen des Servers überprüfen:
- Betriebssystem: ab Windows 2003 resp. Mac OSX 10.4
- □ Arbeitsspeicher RAM: mindestens 512MB verfügbar
- Pfad für die Datenspeicherung der Datenbank definieren.
- Dieser Ordner sollte aus Performancegründen lokal auf dem Server liegen und evt. vom Virenscanner ausgeschlossen werden. Dieser Ordner darf nicht für andere Benutzer freigegeben sein.
- Auf 500 Schüler/innen werden pro Schuljahr rund 10 MB Platz auf der Festplatte benötigt. Dieser Wert gilt nur als Richtwert und kann in der Praxis je nach Verwendung stark abweichen.
- Pfad für automatische Datensicherungen definieren.
- Es ist von Vorteil, wenn dieser Ordner physikalisch auf einer anderen Festplatte liegt (Hardware-ausfall). Dieser Ordner darf nicht für andere Benutzer freigegeben sein. Wochentage und Uhrzeiten der Sicherungen bestimmen.
- Dieser Ordner muss genügend Speicherkapazität aufweisen. Je nach Konfiguration wird entweder immer die letzte Sicherung überschrieben oder täglich eine Kopie angelegt. Da die alten Kopien durch den SQL-Dienst nicht automatisch gelöscht werden, benötigt diese Variante für jeden Tag den Platz der aktuellen Datenbankgrösse.
- Registrationscode von CMI LehrerOffice, welcher in der Regel vorab zugesandt wurde, zum Freischalten der Software bitte bereithalten. Allenfalls ist die Anzahl der vorhandenen Lizenzen zu überprüfen. Es können nur so viele Benutzer eingerichtet werden, wie Lizenzen vorhanden sind.
- Damit von zu Hause direkt auf die Datenbank zugegriffen werden kann, muss allenfalls VPN für den sicheren Zugang ins Schulnetz eingerichtet werden.

## **Ablauf – Datenbanklösung mit LehrerOffice Desktop einrichten**

- 1. SQL-Server von LehrerOffice auf dem zentralen Rechner installieren
- 2. SQL-Server mit Assistent einrichten und registrieren
- 3. Starkes Kennwort vom DB-Admin eingeben und sicher aufbewahren
- 4. Desktop-Programm von LehrerOffice (Client-Programm) installieren
- 5. Formulardesigner installieren
- 6. Archivordner für Zeugnisarchivierung erstellen
- 7. Desktop-Programm starten und mit Assistent einrichten
- 8. Desktop-Programm registrieren (siehe Menü 'Extras')
- 9. Neue Datenbank erstellen (siehe Befehl 'Neue Datei' im Menü 'Datei')
- 10. Zeugnisarchivierung konfigurieren
- 11. Aktuelles Semester für die neue DB definieren
- 12. Erste Datensicherung erstellen -> "LO1\_Leer.db"
- 13. Schuleinheiten definieren
- 14. Schulfachkatalog mit Wahlfächern ergänzen und kontrollieren (Niveaufächer definieren)
- 15. Schulklassen einrichten (Schlüssel gemäss Exportdatei verwenden)
- 16. Zweite Datensicherung erstellen -> "LO2\_Definitionen.db"
- 17. Lehreradressen ab Exportdatei oder Excelliste importieren
- 18. Schülerdaten ab Exportdatei oder Excelliste importieren
- 19. Gruppen für klassenübergreifende Niveau- und Wahlfachgruppen definieren
- □ 20. Dritte Datensicherung erstellen -> "LO3\_Grunddaten.db"
- 21. Benutzer importieren (allenfalls Konfiguration anpassen)
- 22. Anmeldeprozess auf den Arbeitsstationen prüfen (inkl. Druckfunktion)
- 23. Bei Bedarf Profile anpassen
- □ 24. Vierte Datensicherung erstellen -> "LO4\_Benutzer.db"
- 25. Fachlehrpersonen den Schulfächern zuteilen
- 26. Wahlfach- und Niveauzuteilung überprüfen
- 27. Mit verschiedenen Benutzerlogins die Berechtigungen sowie Sichtbarkeit der Daten prüfen
- 28 Fünfte Datensicherung erstellen -> "LO5\_Zuteilungen.db"
- 29. LehrerOffice für den produktiven Einsatz freigeben
- 30. Regelmässig die automatischen Datensicherungen